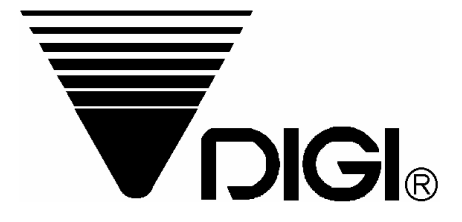

# Operation Manual for DC-788

Prepared : 8 July 2003 1st Amendment: : 11 November 2004

Issued by 2nd. R&D Dept., SHANGHAI TERAOKA ELECTRONIC CO., LTD.

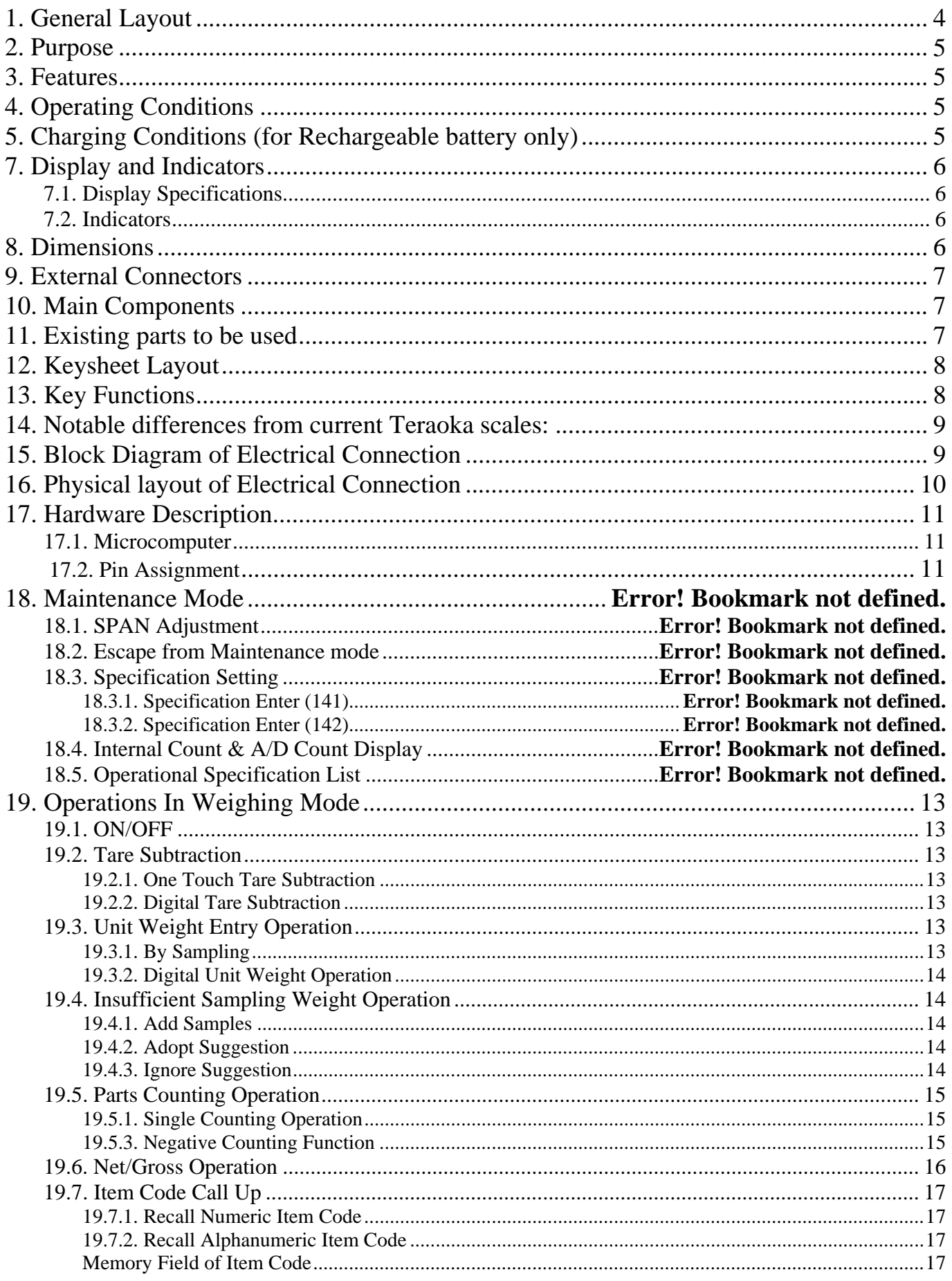

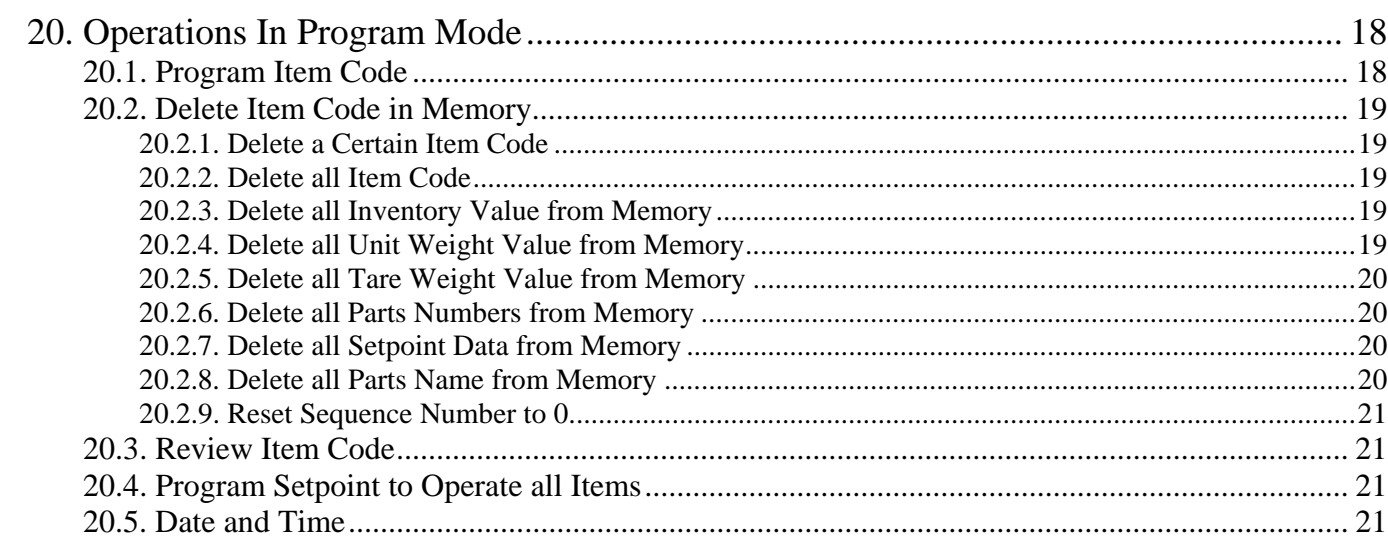

<span id="page-3-0"></span>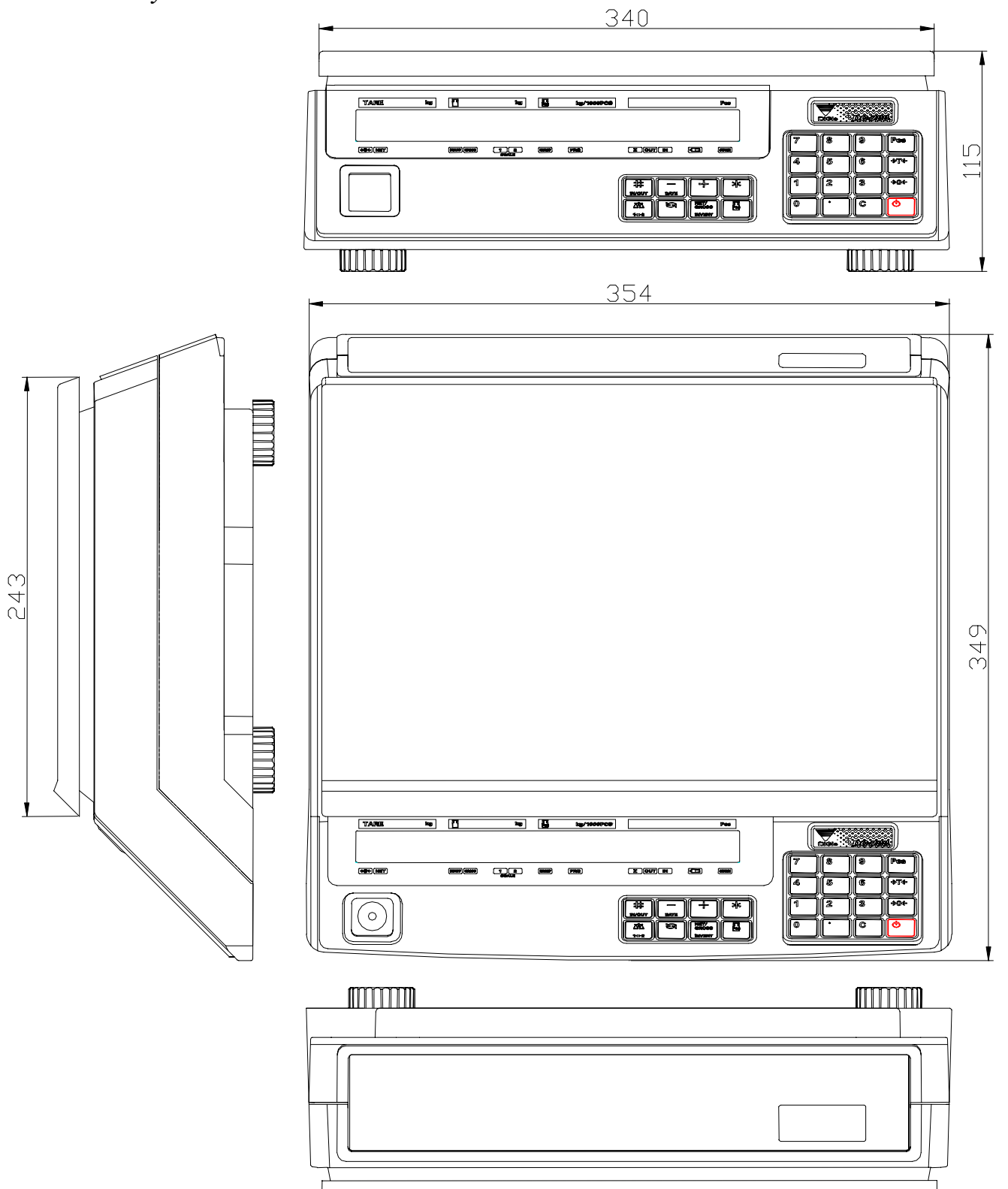

# <span id="page-4-0"></span>*2. Purpose*

 To develop a low cost LCD display counting scale which caters to OIML, UL, EU Standard and meets requirement of major customers.

# *3. Features*

- \* Low cost counting scale.
- \* Quick response to weight changes.
- \* Capacity : 500g; 1kg; 2.5kg; 5kg; 10kg; 25kg; 50kg
- \* Resolution : Display Resolution 1/10,000.
	- Internal Resolution 1/1000,000.
- \* Rechargeable Battery backup for 24 hours of continuous usage (optional).
- \* Intelligent power control
	- A. When AC power is available, scale will use AC power only whatever rechargeable battery is installed or not. When AC power is shut off, scale will use battery automatically.
	- B. When scale works on rechargeable battery, if the battery is weak, the battery indictor will light up. When the power from battery becomes low such that the scale can not compute accurately, all Displays will shut off except the Battery indicator. The power is then shut off completely after 1 minute.
	- C. Scale detects rechargeable battery voltage and control battery charge process automatically.
		- The battery charge indicator lights up when rechargeable battery is being charged.
- \* Calibration by software.
- \* Water proof keyboard and splash proof housing.
- \* 24 switch keys
	- ON/OFF key.
	- 10 Numeric keys.
	- 13 Operational keys.
- \* Large platter : 340 x 243 mm.
- \* Plastic housing.
- \* 25 digits with 19 segments Back-light LCD Operator displays.
- \* RS-232C interface for data communication and printer connection.
	- Gross Weight, Tare Weight, Net Weight, Unit Weight, Count, PLU code, Product Description, Product Lot No., Accumulated count.
- \* Two scale channels, one for built-in platform, another for remote platform.
- \* External printer connectible (RS-232C)
- Label printer : DIGI GP-460R
- Bar code printer : ZEBRA LP-2844
- Receipt printer :EPSON TM-U200
- \* 100 PLU, each PLU consists of Unit Weight, Tare Weight, Product Description(32 characters), Product Lot No. (32 characters), Set point(Hi/OK/Low).

# *4. Operating Conditions*

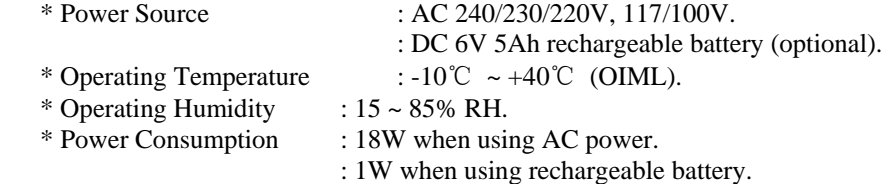

# *5. Charging Conditions (for Rechargeable battery only)*

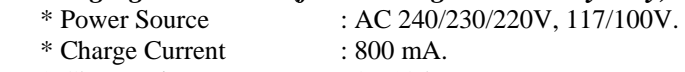

\* Charge Time : 8 - 10 hours.

# <span id="page-5-0"></span>*6. Analog Specification*

 $*$  Input sensitivity :  $1 \text{mV/V}$ . \* Zero adjust range  $: 0 \pm 5$ mV. \* Zero balance range  $: 0 \pm 0.5$ mV. \* L/C applied voltage : DC 5V. \* Speed of A/D conversion \* Internal Resolution : 1000,000.

#### *7. Display and Indicators*

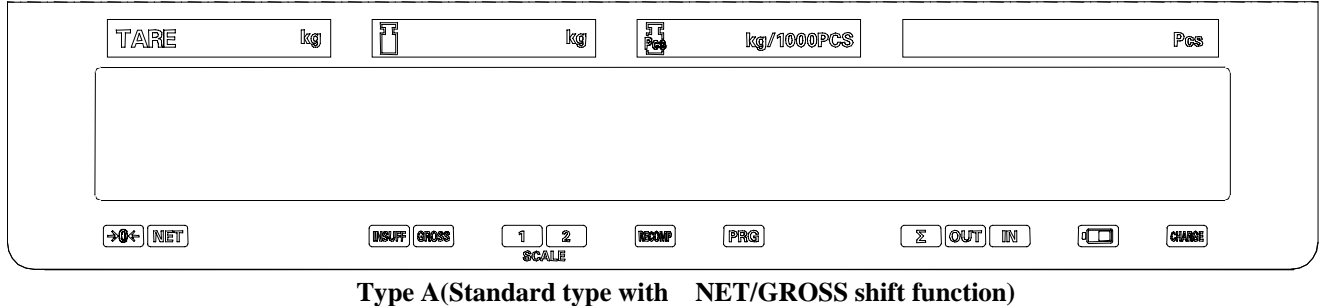

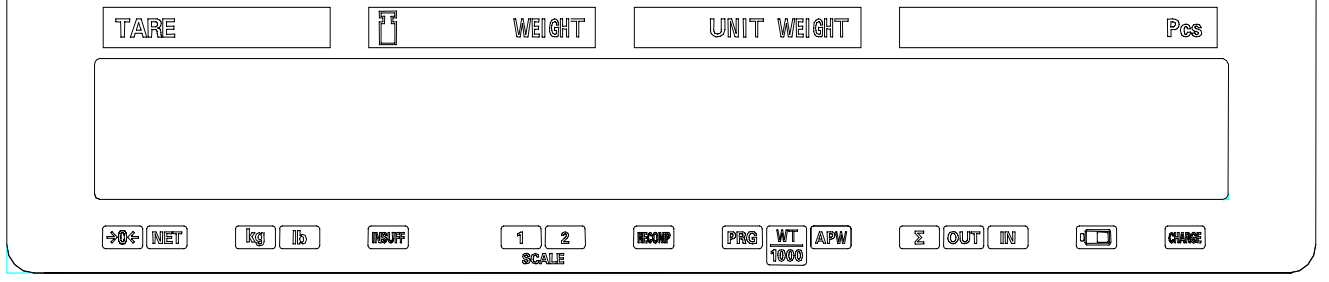

**Type B(Special type with kg/lb shift function) Type B(Special type with WT/100 or APW function)** 

#### *7.1. Display Specifications*

- \* Tare Weight Display : 5 digits.<br>\* Weight Display : 5 digits.
- 
- \* Weight Display : 5 digits.<br>\* Unit Weight Display : 5 digits. \* Unit Weight Display : 5 digits.
- \* Quantity Display

#### *7.2. Indicators*

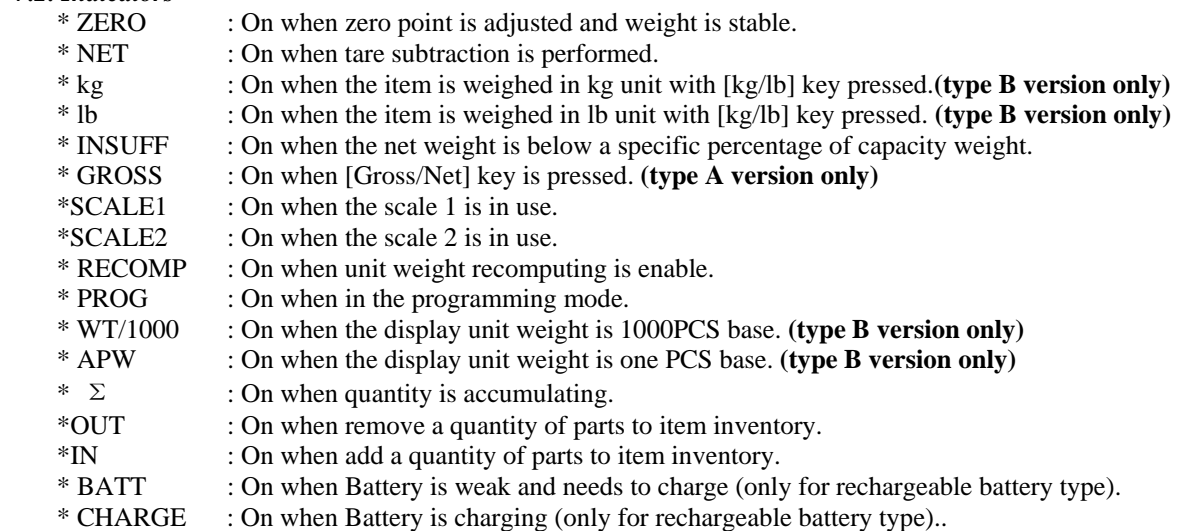

#### *8. Dimensions*

- \* Platter size : 340 x 243 mm.<br>\* Overall size : 354 x 349 x 115
- $: 354 \times 349 \times 115$  mm.

# <span id="page-6-0"></span>*9. External Connectors*

- \* AC receptacle.
- \* RS-232C interface.
- \* 14 pin femal amphenol for external loadcell

# *10. Main Components*

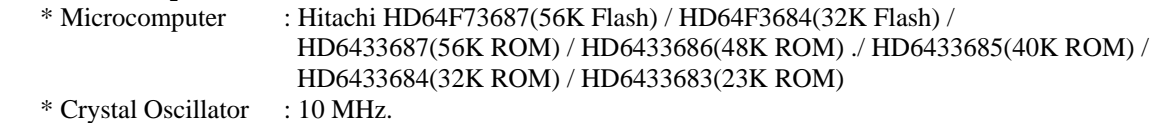

- 
- \* Display device : Back-light LCD.<br>\* Loadcell : Sensitivity 1~3mV. : Sensitivity 1~3mV/V

# *11. Existing parts to be used*

- \* P type Loadcell (DS-788).
- \* Back-ligntLCD(SM-100).
	- \* Housing and Mechanical Blocks (DS-788).

# *12. Capacity/Minimum Graduation/Tare range*

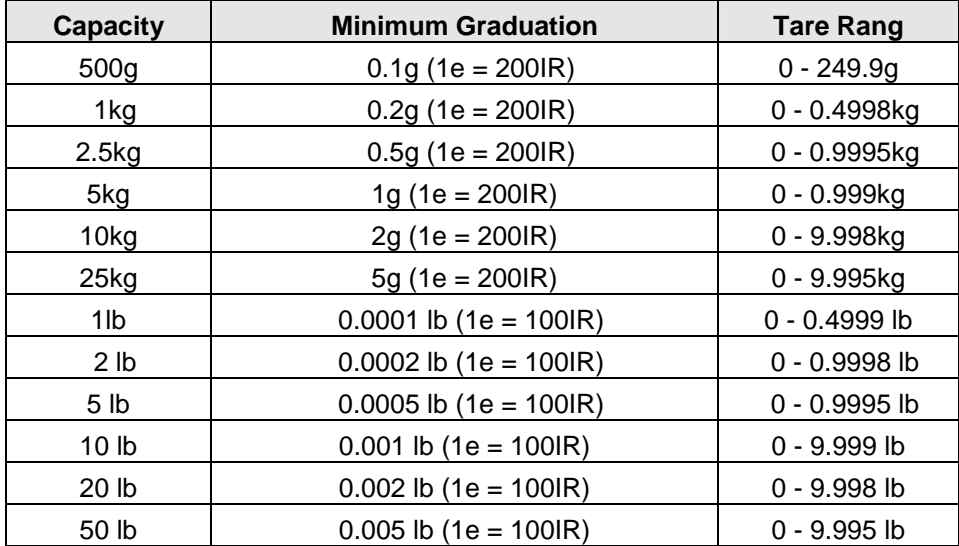

<span id="page-7-0"></span>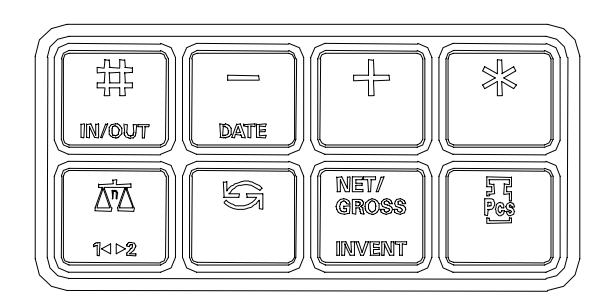

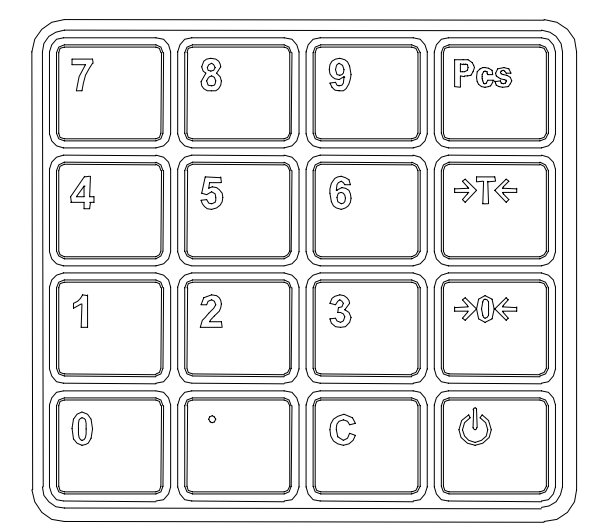

**Type A** 

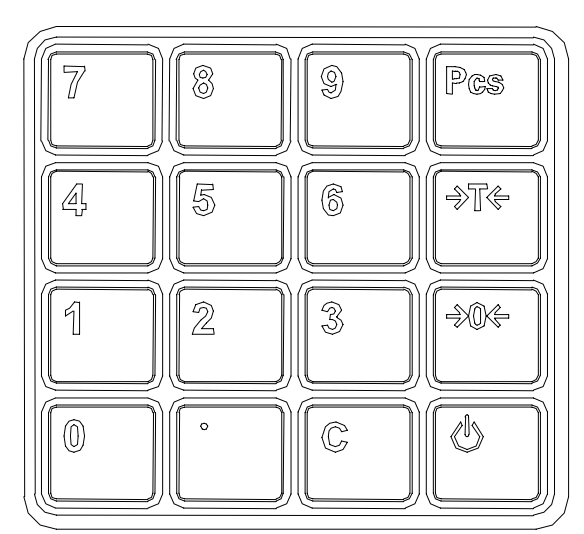

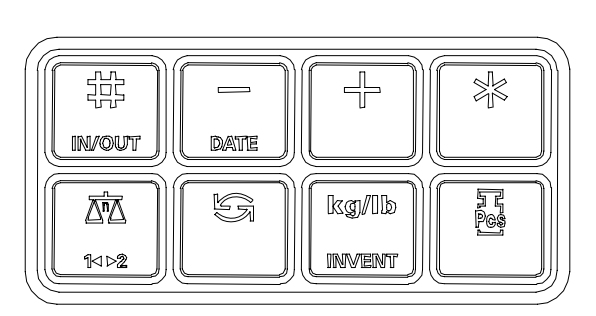

**Type B** 

# *13. Key Functions*

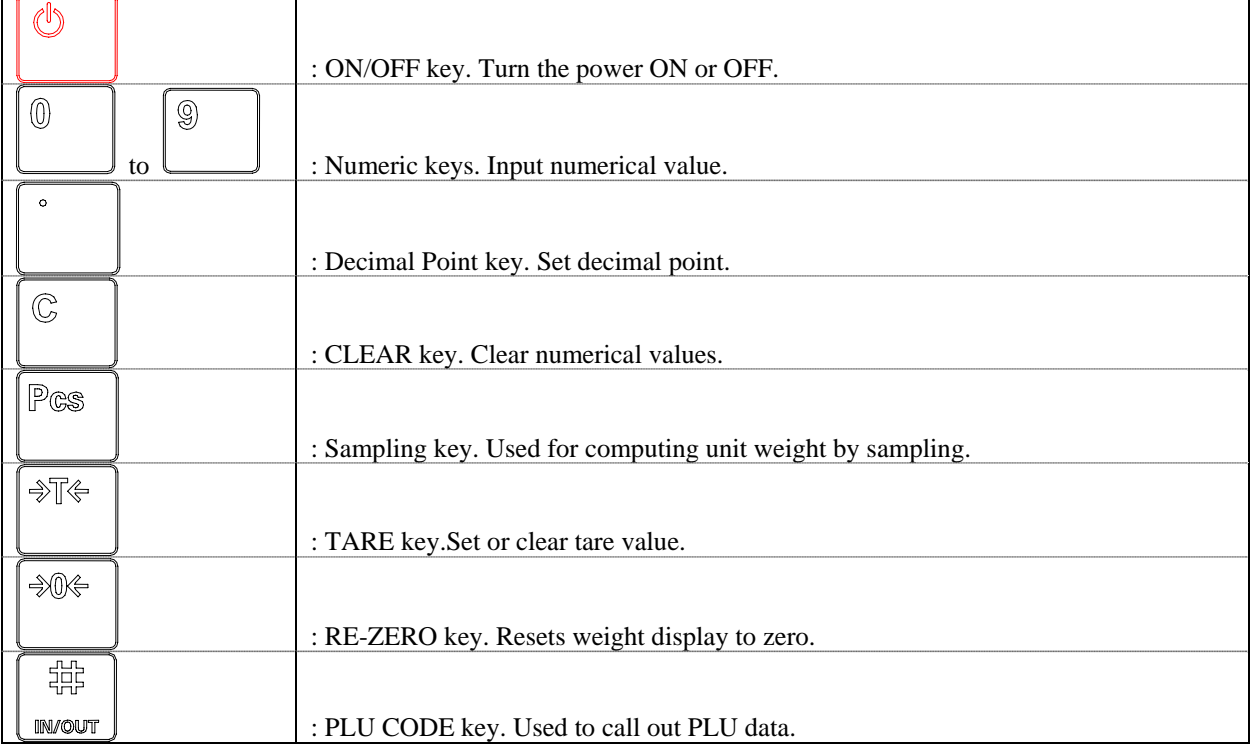

<span id="page-8-0"></span>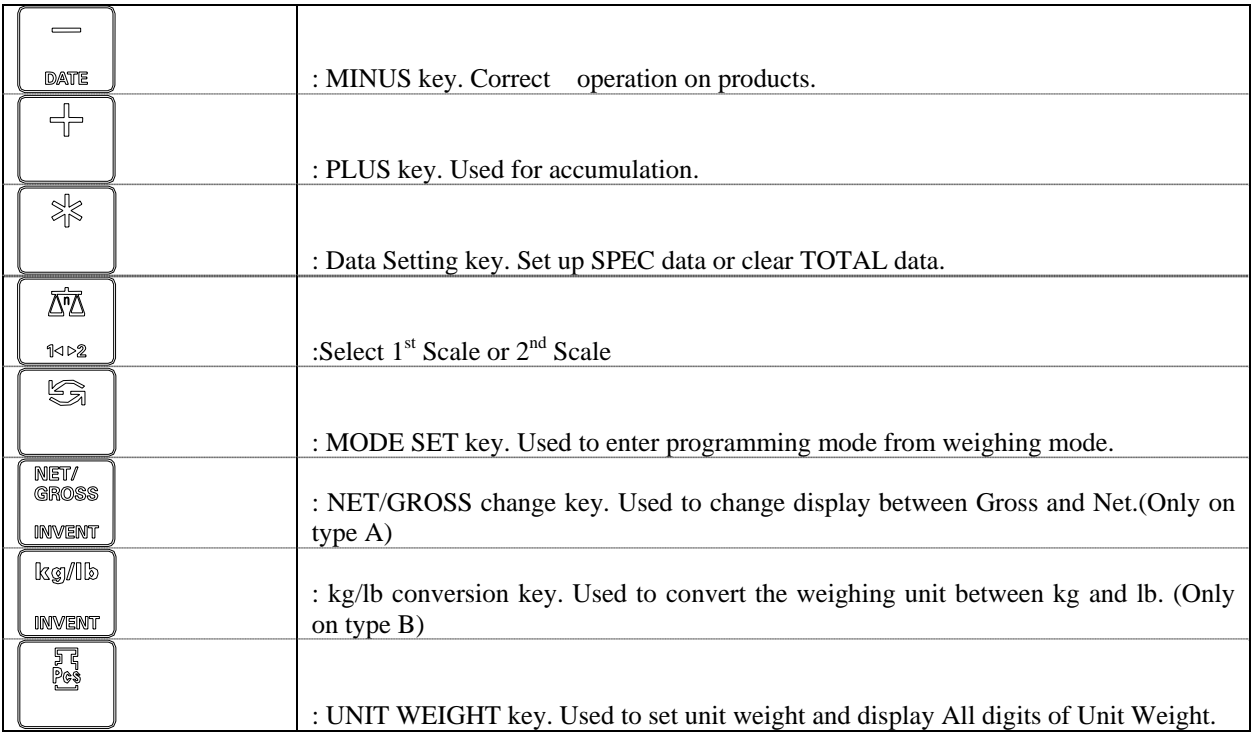

# *14. Notable differences from current Teraoka scales:*

\* Low cost LCD display counting scale.

# *15. Block Diagram of Electrical Connection*

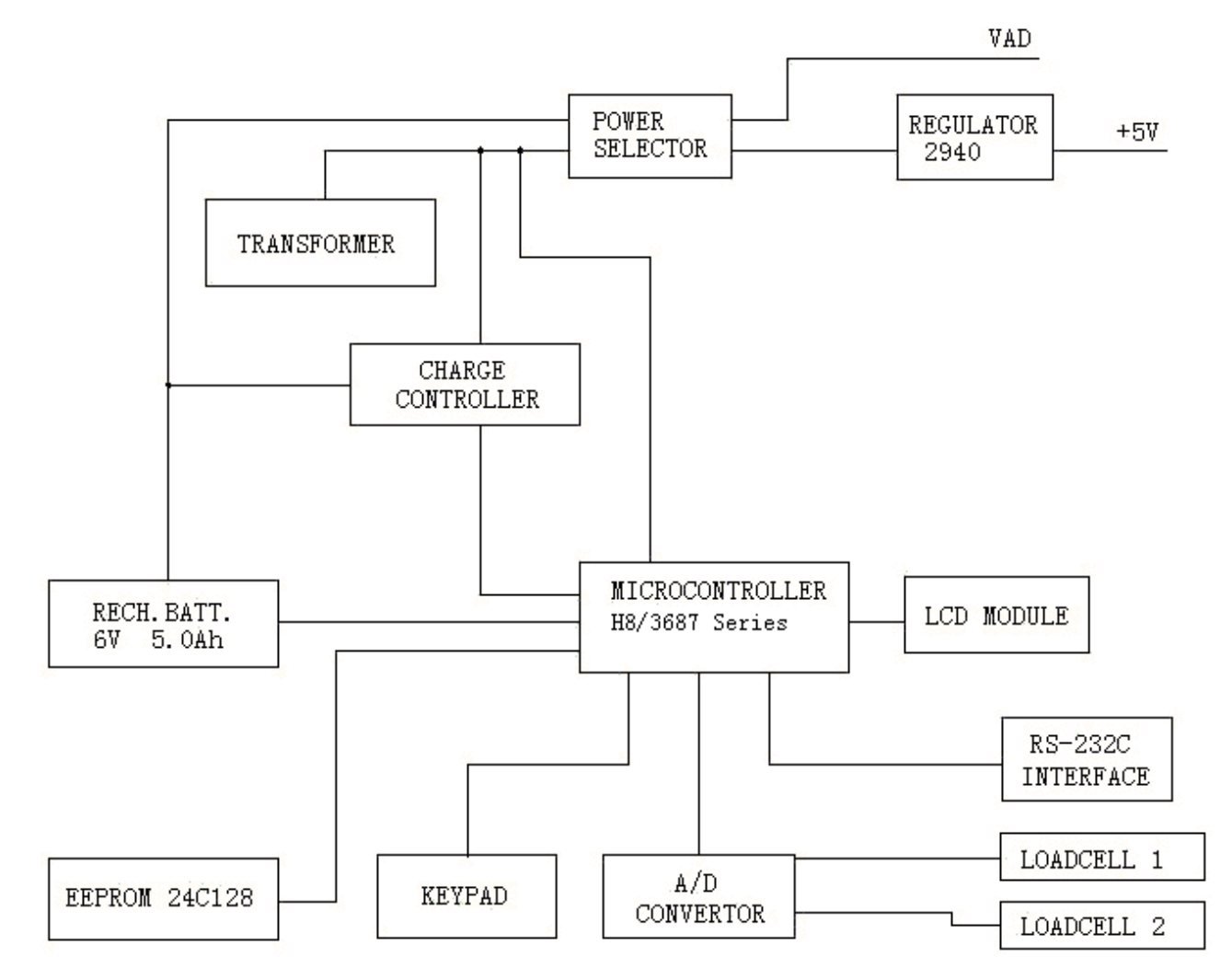

<span id="page-9-0"></span>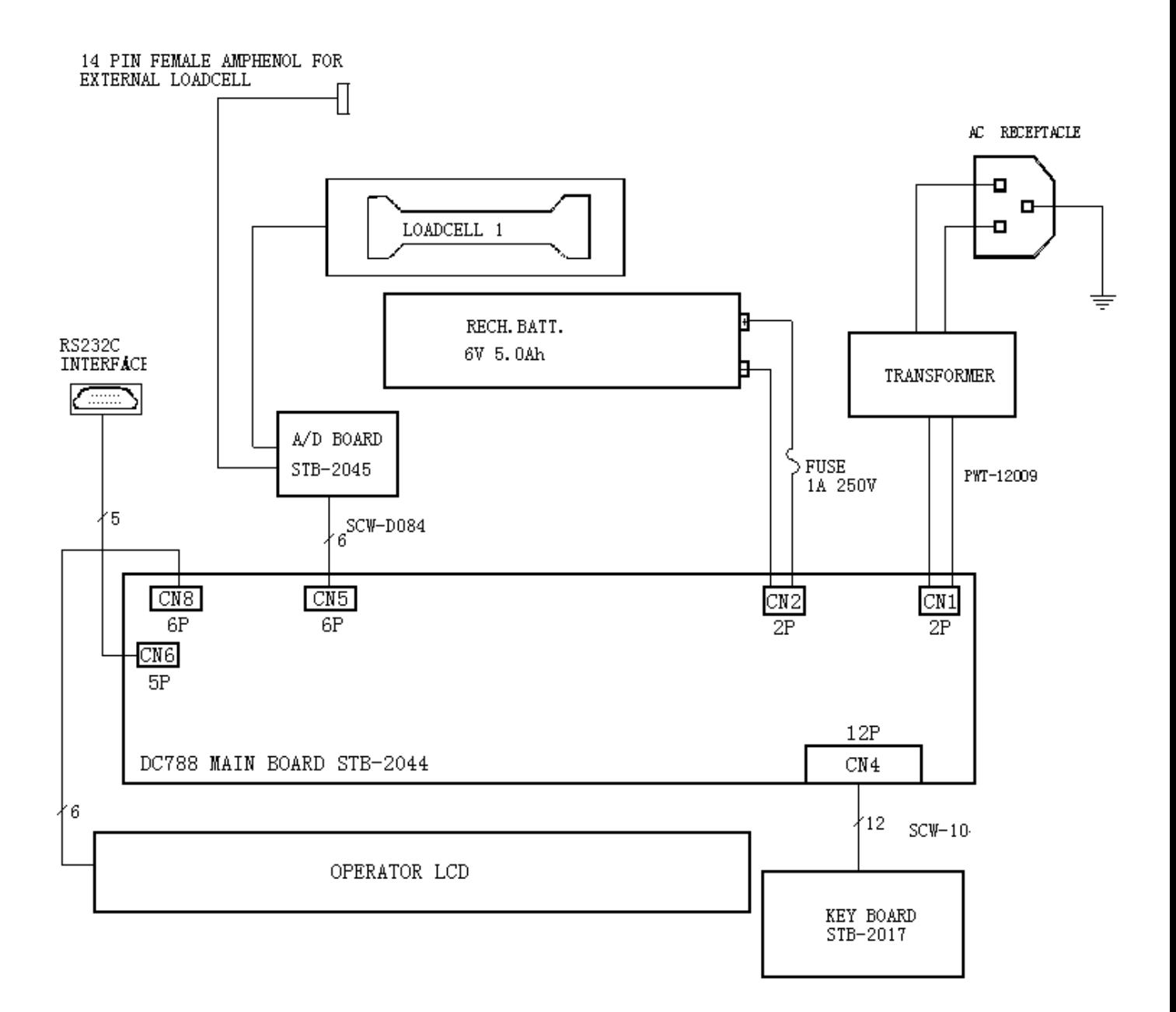

# <span id="page-10-0"></span>*17. Hardware Description*

# *17.1. Microcomputer*

The H8/3687 Series Microcomputer was chosen for the following reasons:

- \* Cheaper.
- \* High-speed CPU with sixteen 16-bit registers.
- \* 33 interrupt sources and efficient interrupt processing.
- \* Four versatile timers.
- \* Two on-chip serial communication interface channels.
- \* 8-channel 10-bit resolution A/D converter.
- $*I<sup>2</sup>C$  bus interface.
	- \* Less chip count.
	- \* Pin compatibility of similar package with difference ROM sizes.
	- \* Instruction set is compatible with the H8/300 CPU.
	- \* Good support.

#### *17.2. Pin Assignment*

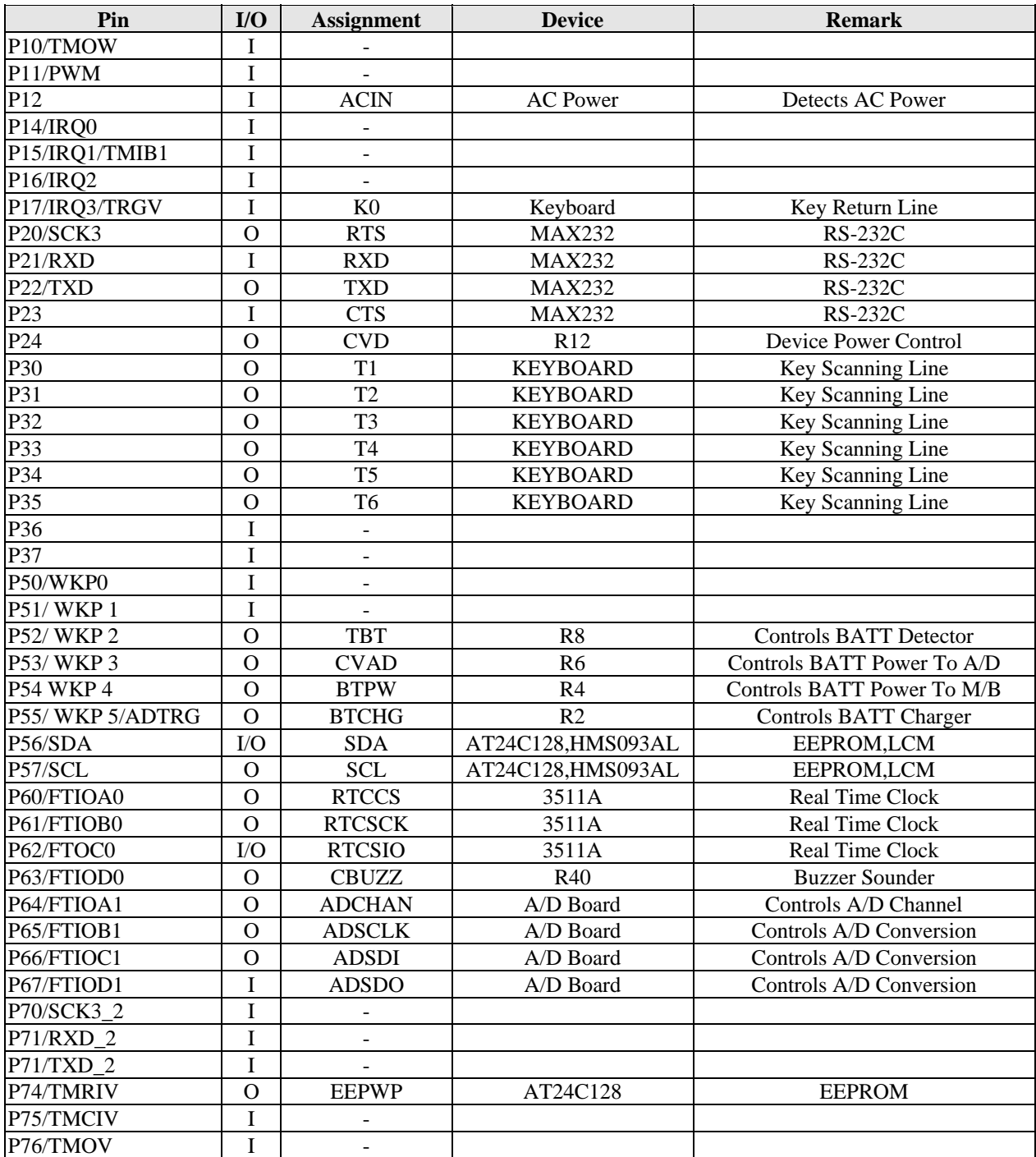

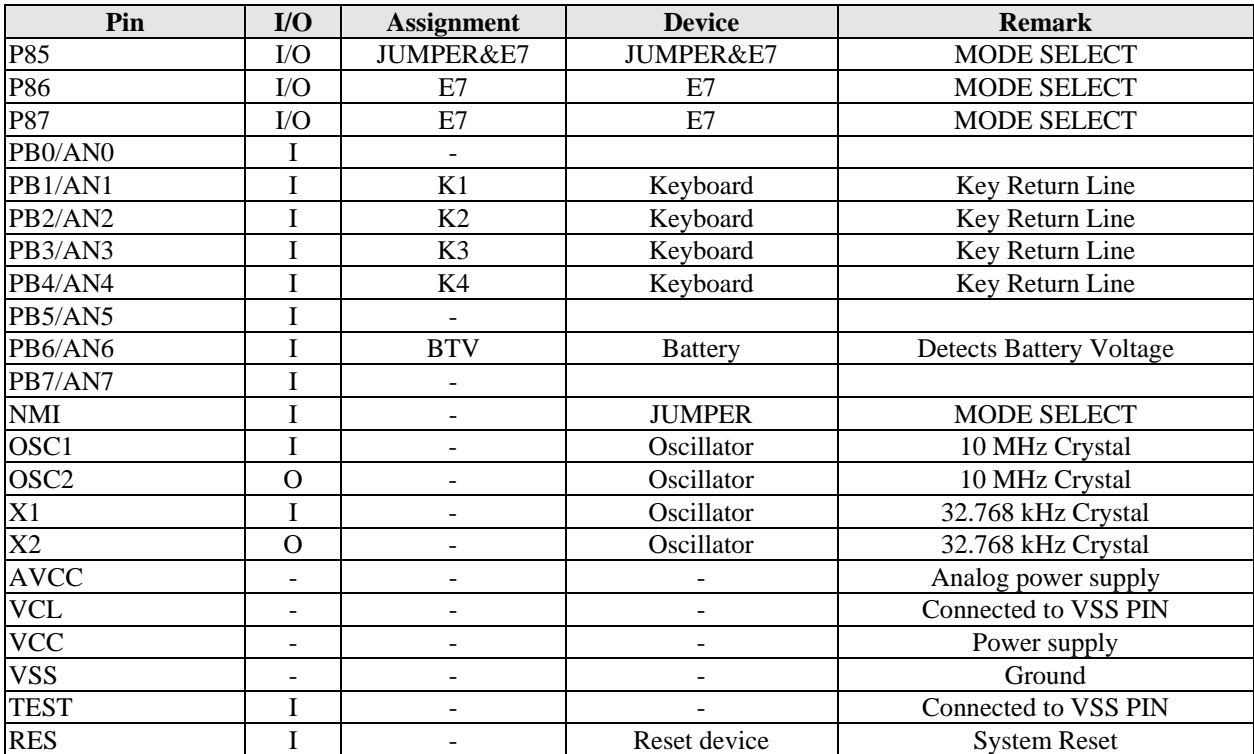

#### <span id="page-12-0"></span>19. Operations In Weighing Mode *19.1. ON/OFF*

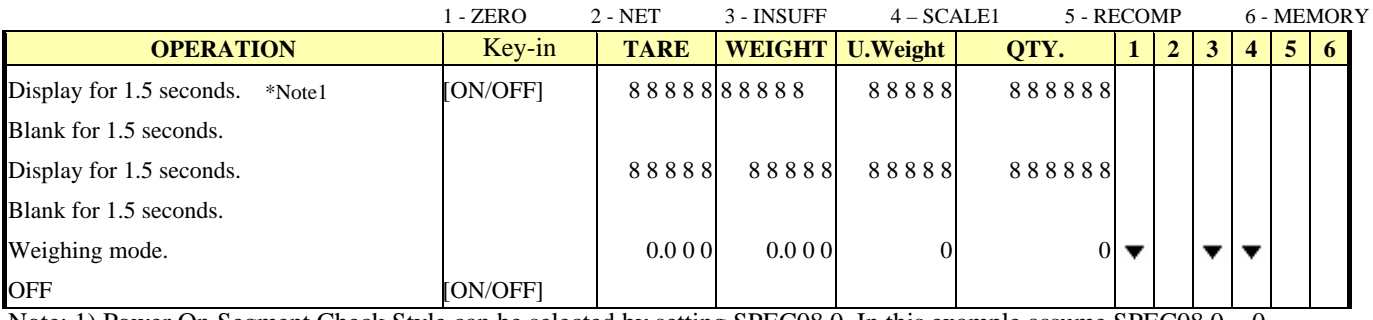

Note: 1) Power On Segment Check Style can be selected by setting SPEC08.0. In this example assume SPEC08.0 = 0.

# *19.2. Tare Subtraction*

# *19.2.1. One Touch Tare Subtraction*

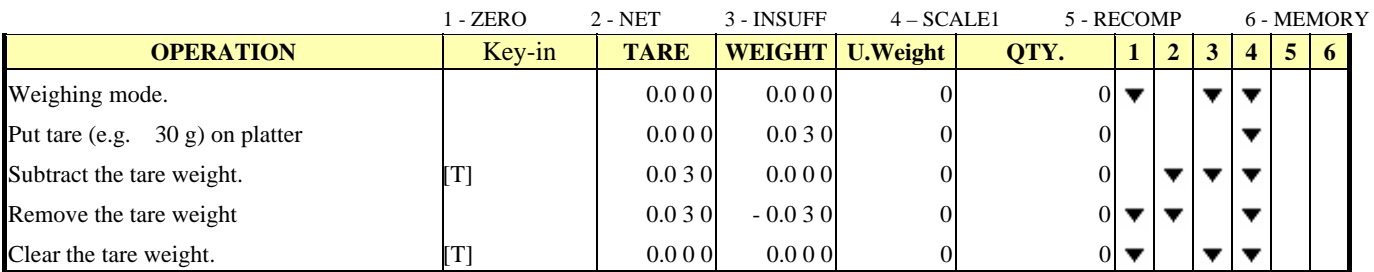

# *19.2.2. Digital Tare Subtraction*

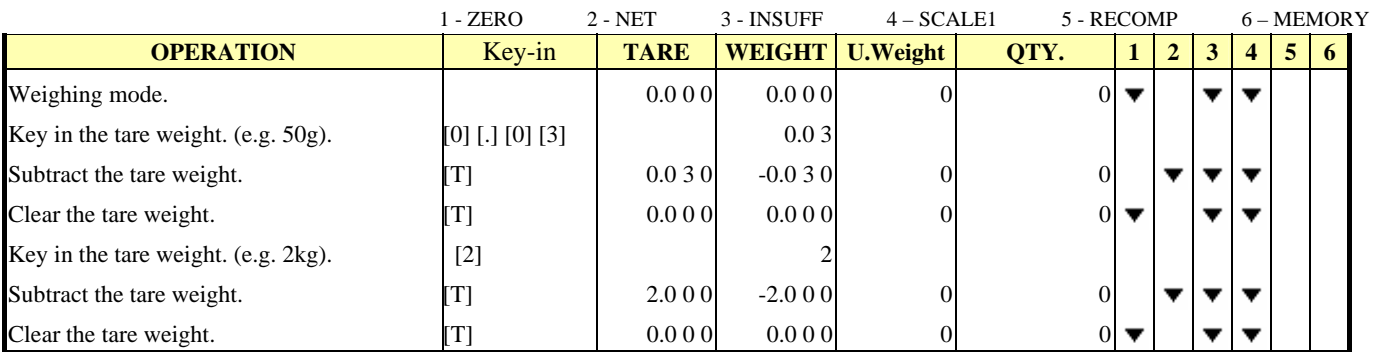

# *19.3. Unit Weight Entry Operation*

*19.3.1. By Sampling* 

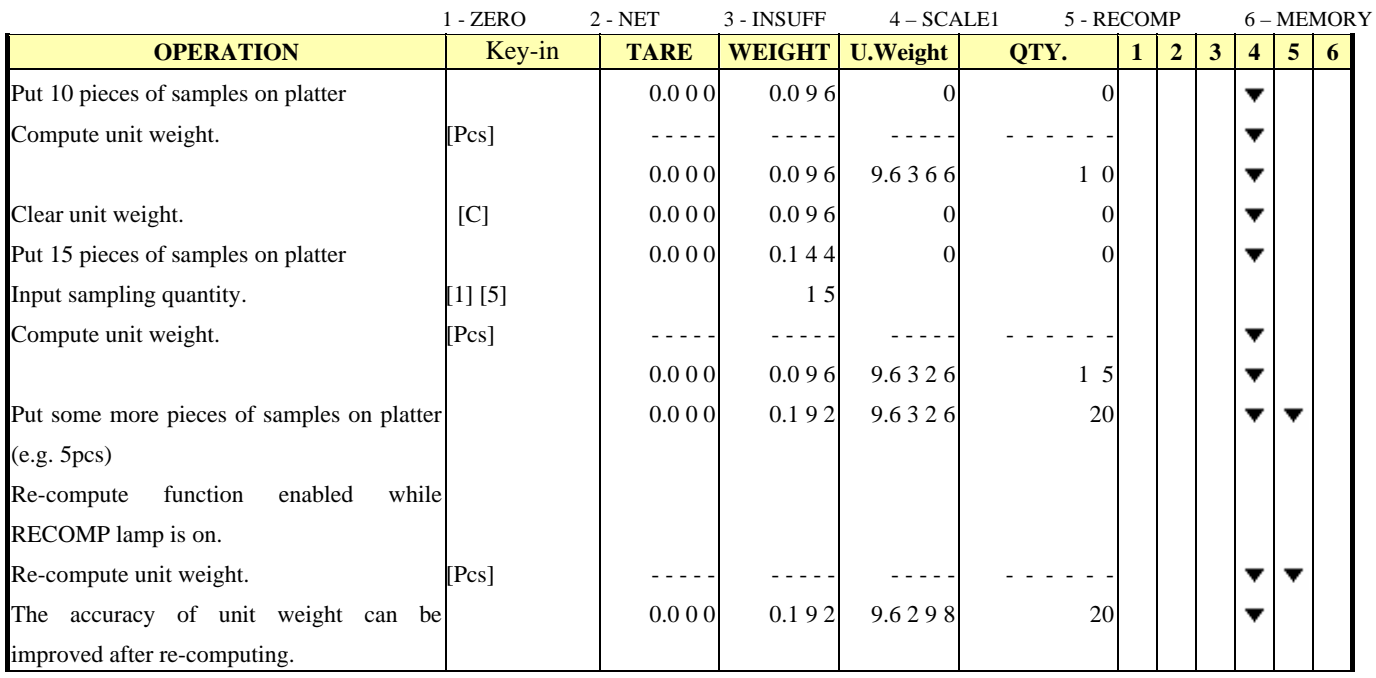

### <span id="page-13-0"></span>*19.3.2. Digital Unit Weight Operation*

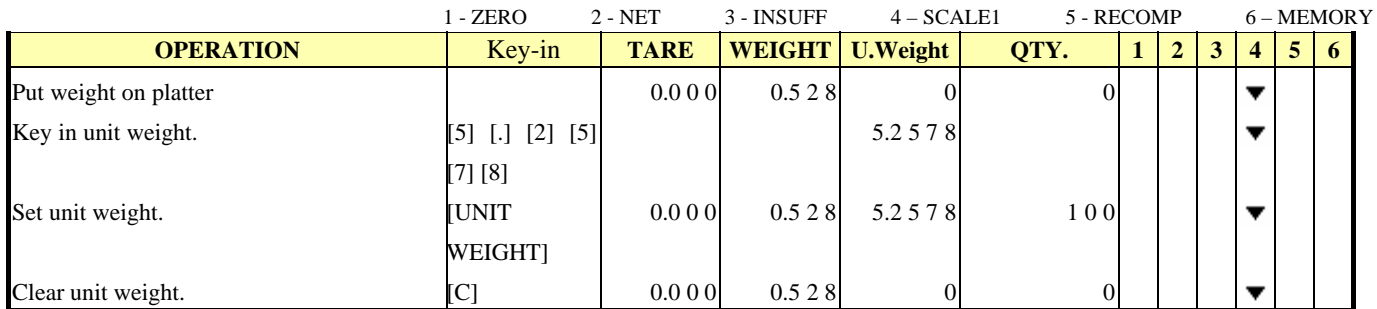

# *19.4. Insufficient Sampling Weight Operation*

*19.4.1. Add Samples* 

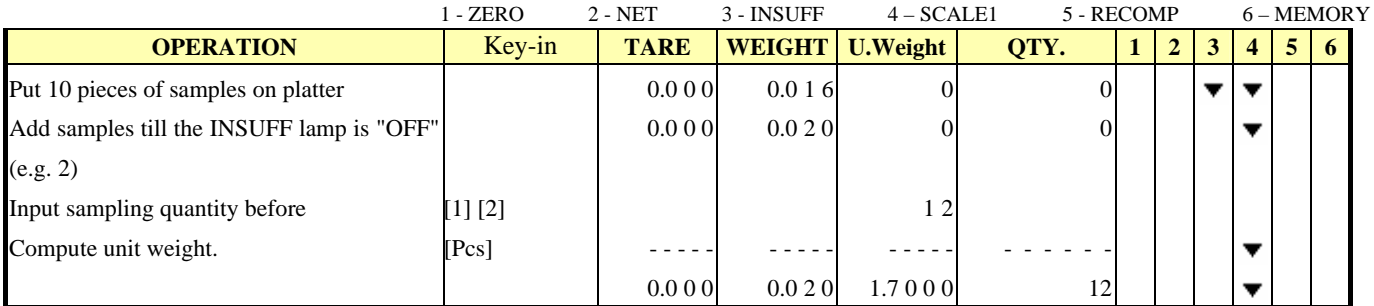

# *19.4.2. Adopt Suggestion*

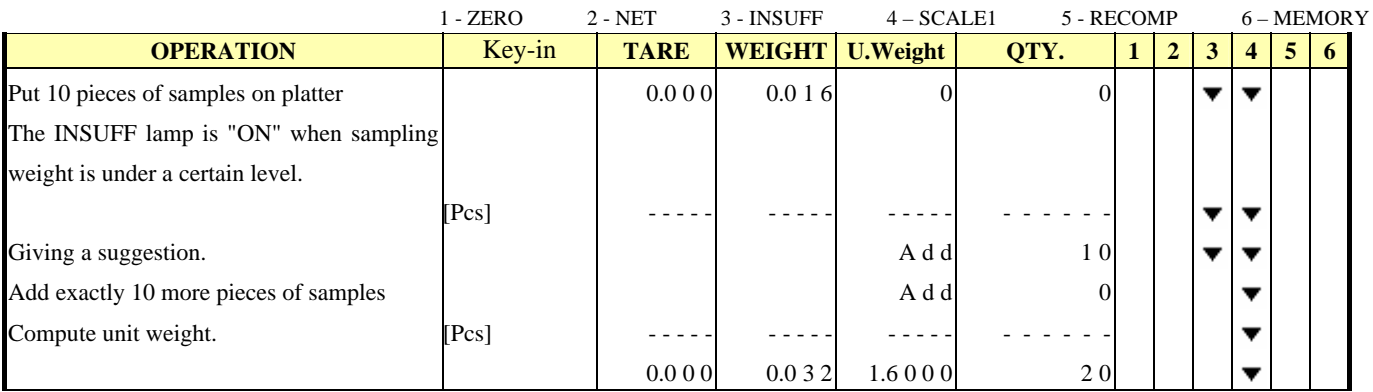

# *19.4.3. Ignore Suggestion*

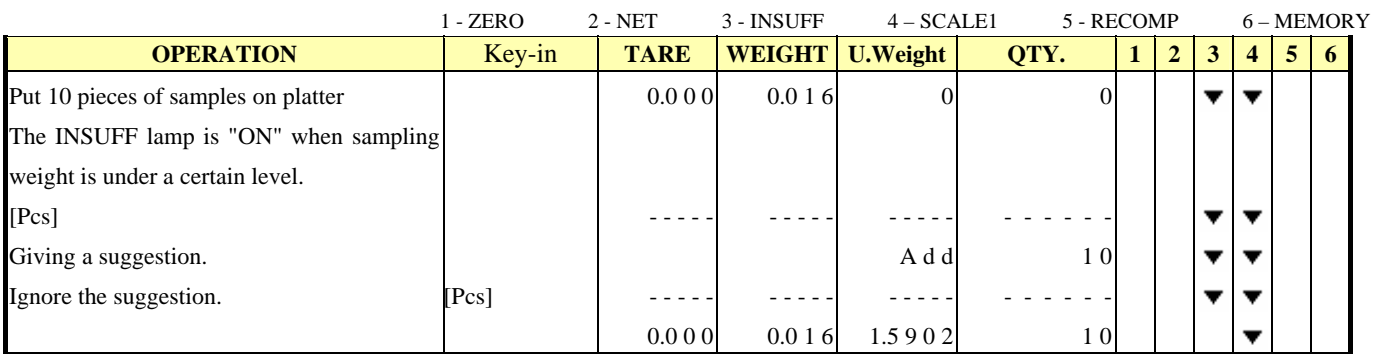

#### <span id="page-14-0"></span>*19.5. Parts Counting Operation 19.5.1. Single Counting Operation*

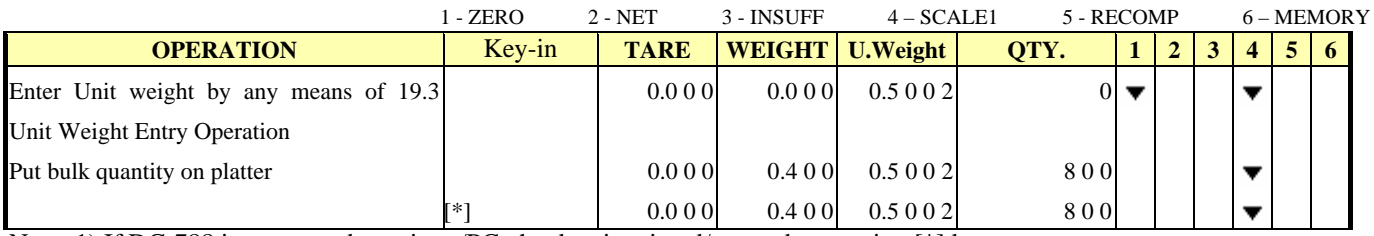

Note: 1) If DC-788 is connected to printer/PC, the data is printed/output by pressing [\*] key.

# *19.5.2. Accumulation & Subtraction Operation*

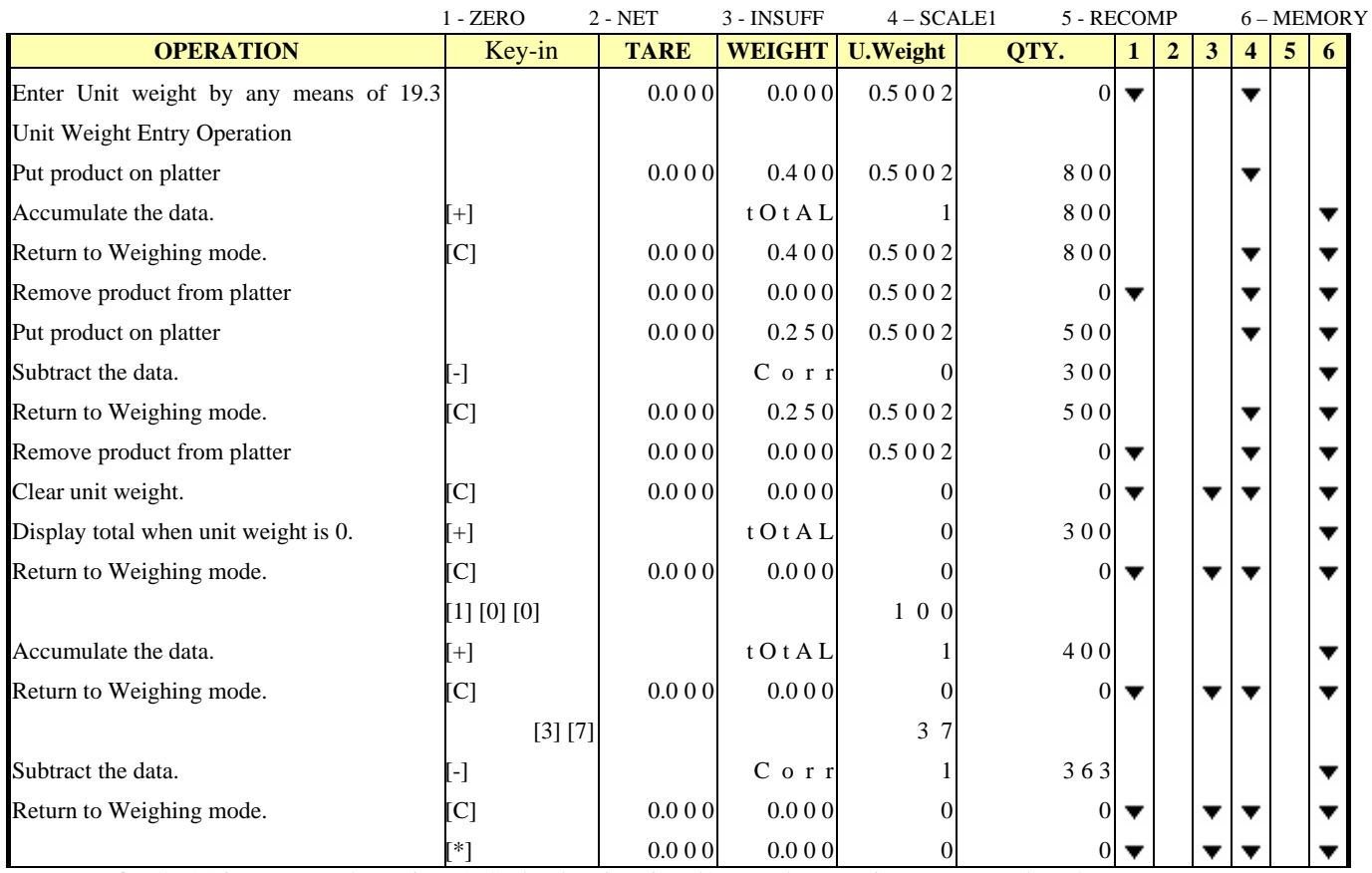

Note: 1) If DC-788 is connected to printer/PC, the data is printed/output by pressing [+], [-] and [\*] key.

### *19.5.3. Negative Counting Function*

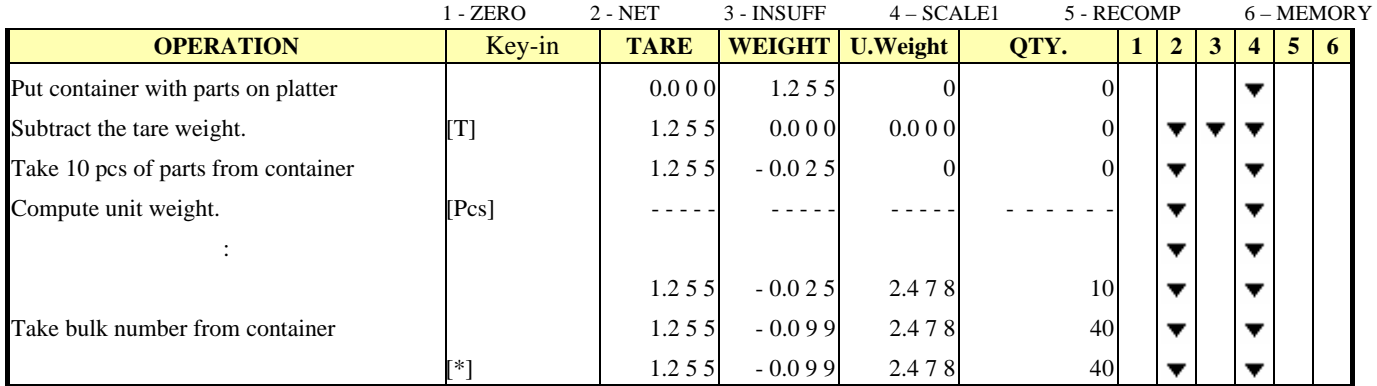

Note: 1) If DC-788 is connected to printer/PC, the data is printed/output by pressing [\*] key.

#### <span id="page-15-0"></span>*19.6. Net/Gross Operation*

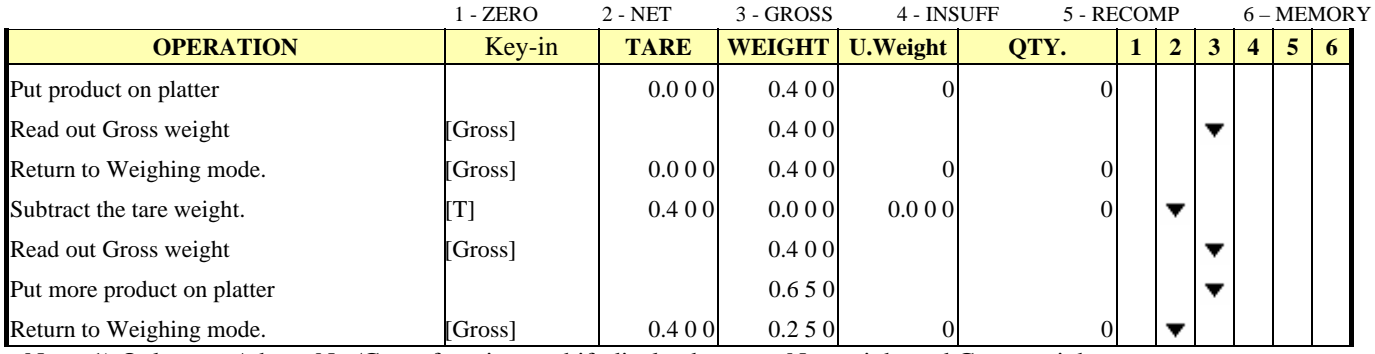

Note: 1) Only type A have Net/Gross function to shift display between Net weight and Gross weight.

# *19.7. kg/lb Operation*

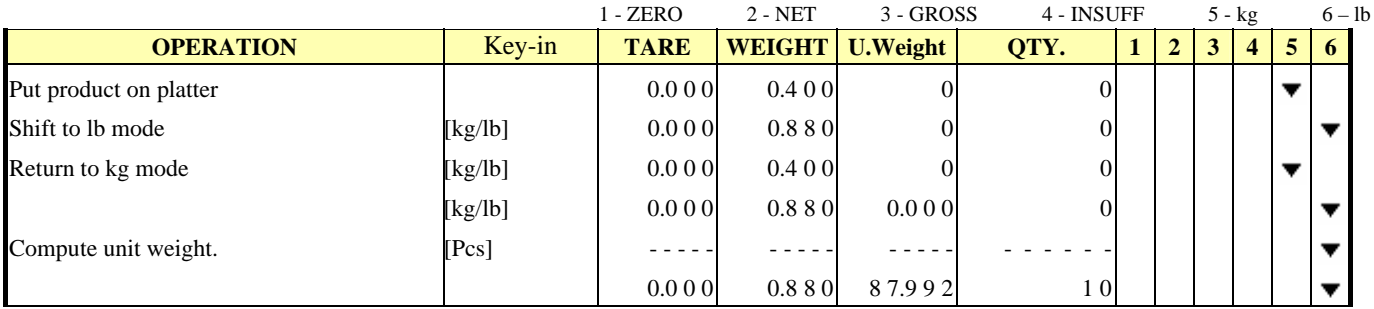

Note: 1) Only type B have kg/lb fuction to shift weight unit between kg and lb.

# *19.8. Select 1st Scale or 2nd Scale Operation*

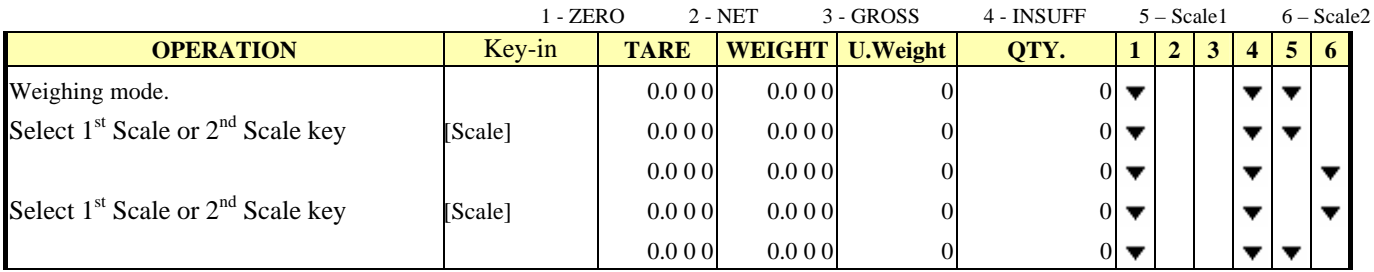

Note: 1) This function available only when SPEC26 2<sup>nd</sup> Scale is enable.

# <span id="page-16-0"></span>*19.9. Item Code Call Up 19.9.1. Recall Numeric Item Code*

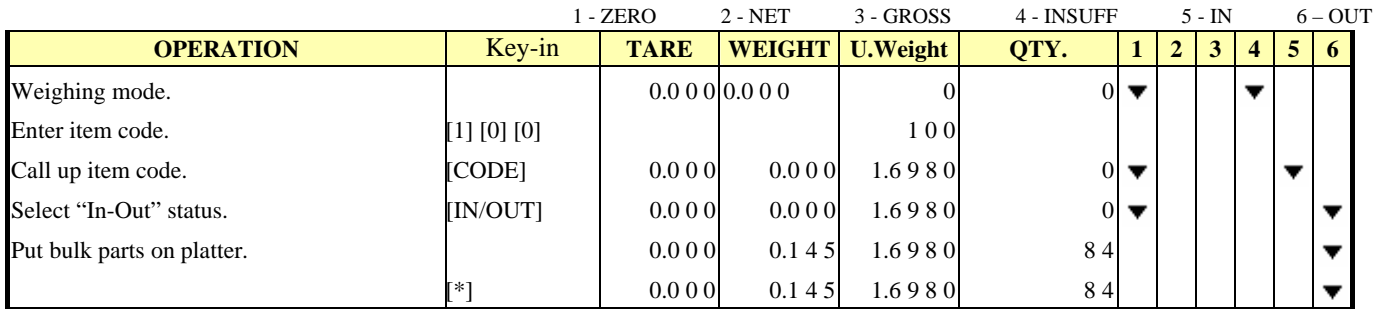

Note: 1) If DC-788 is connected to printer/PC, the data is printed/output by pressing [\*] key.

 And inventory value will update according to the IN/OUT status and Accumulation when quantity is accumulating. Subtract from inventory when OUT status. Accumulate inventory when IN status.

# *19.9.2. Recall Alphanumeric Item Code*

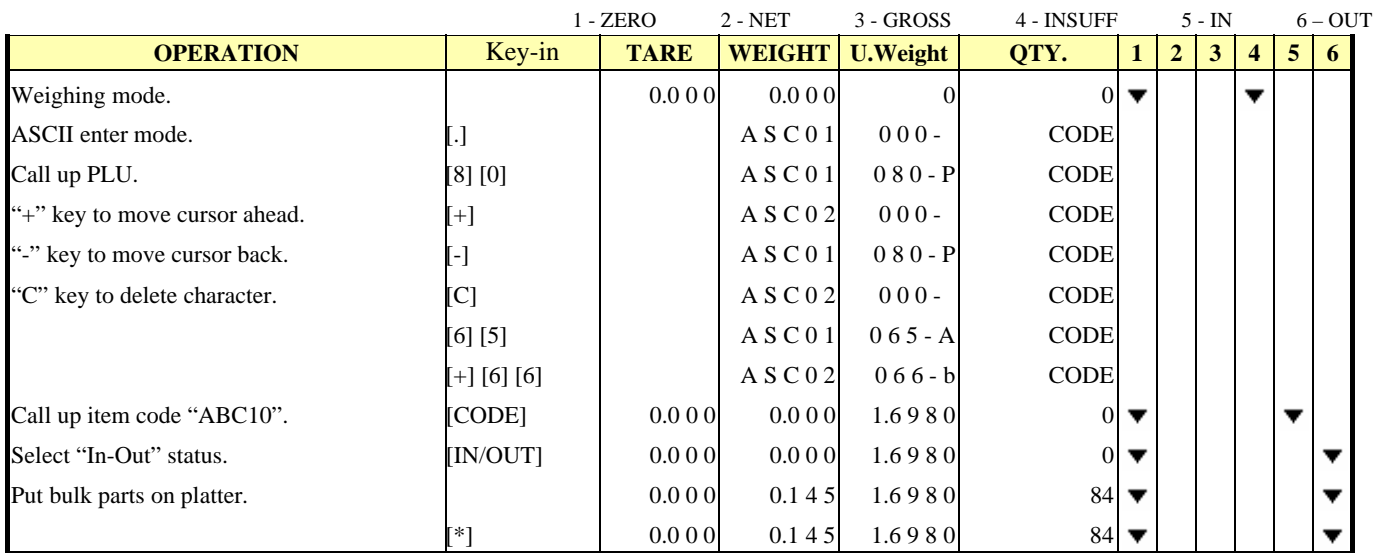

Note: 1) If DC-788 is connected to printer/PC, the data is printed/output by pressing [\*] key.

And inventory value will update according to the IN/OUT status and Accumulation when quantity is accumulating.

Subtract from inventory when OUT status. Accumulate inventory when IN status.

# *19.9.3. Review Current PLU Contents*

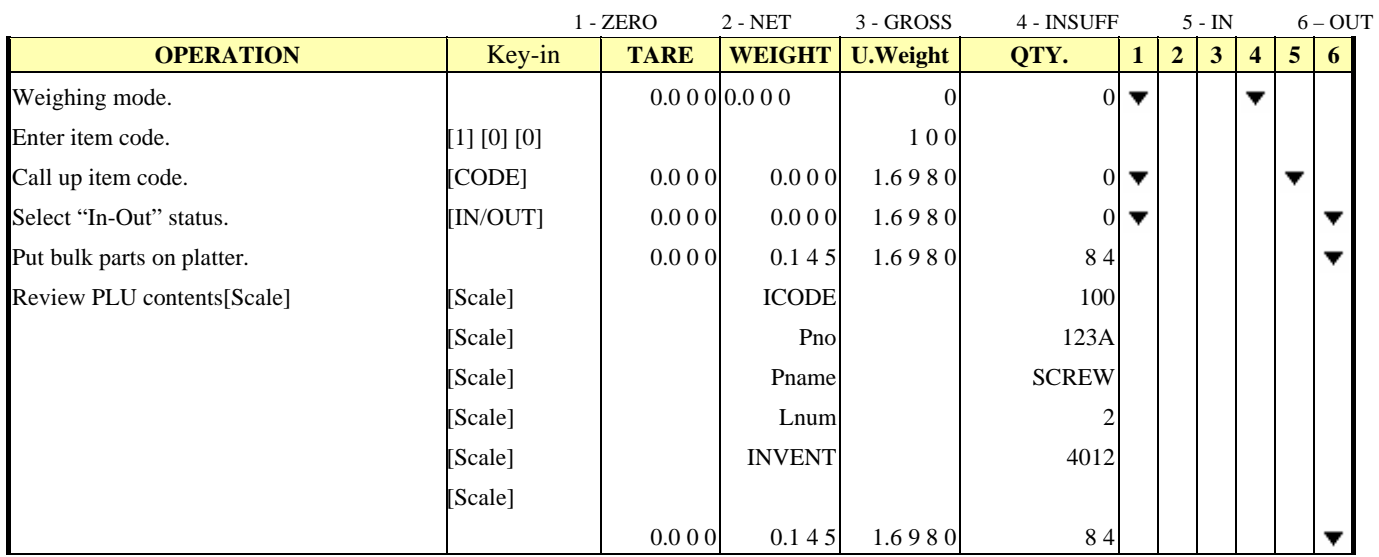

Note: 1) If DC-788 is connected to printer/PC, the data is printed/output by pressing [\*] key.

#### <span id="page-17-0"></span>*Memory Field of Item Code*

 $\bullet$  Memory Field

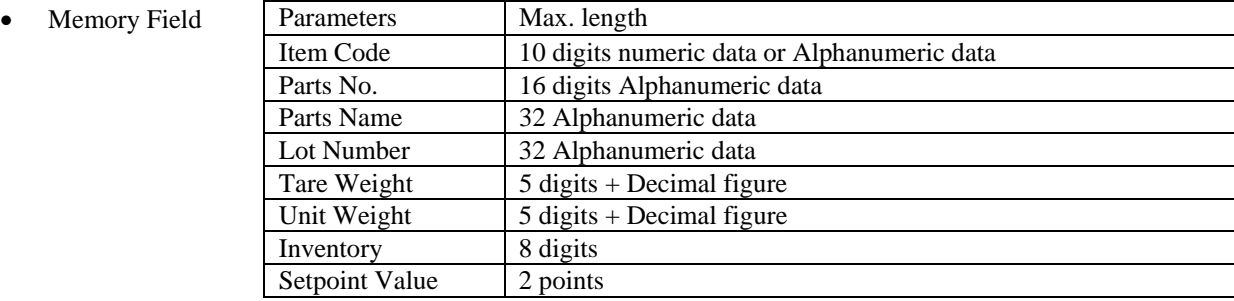

# *20. Operations In Program Mode 20.1. Program Item Code*

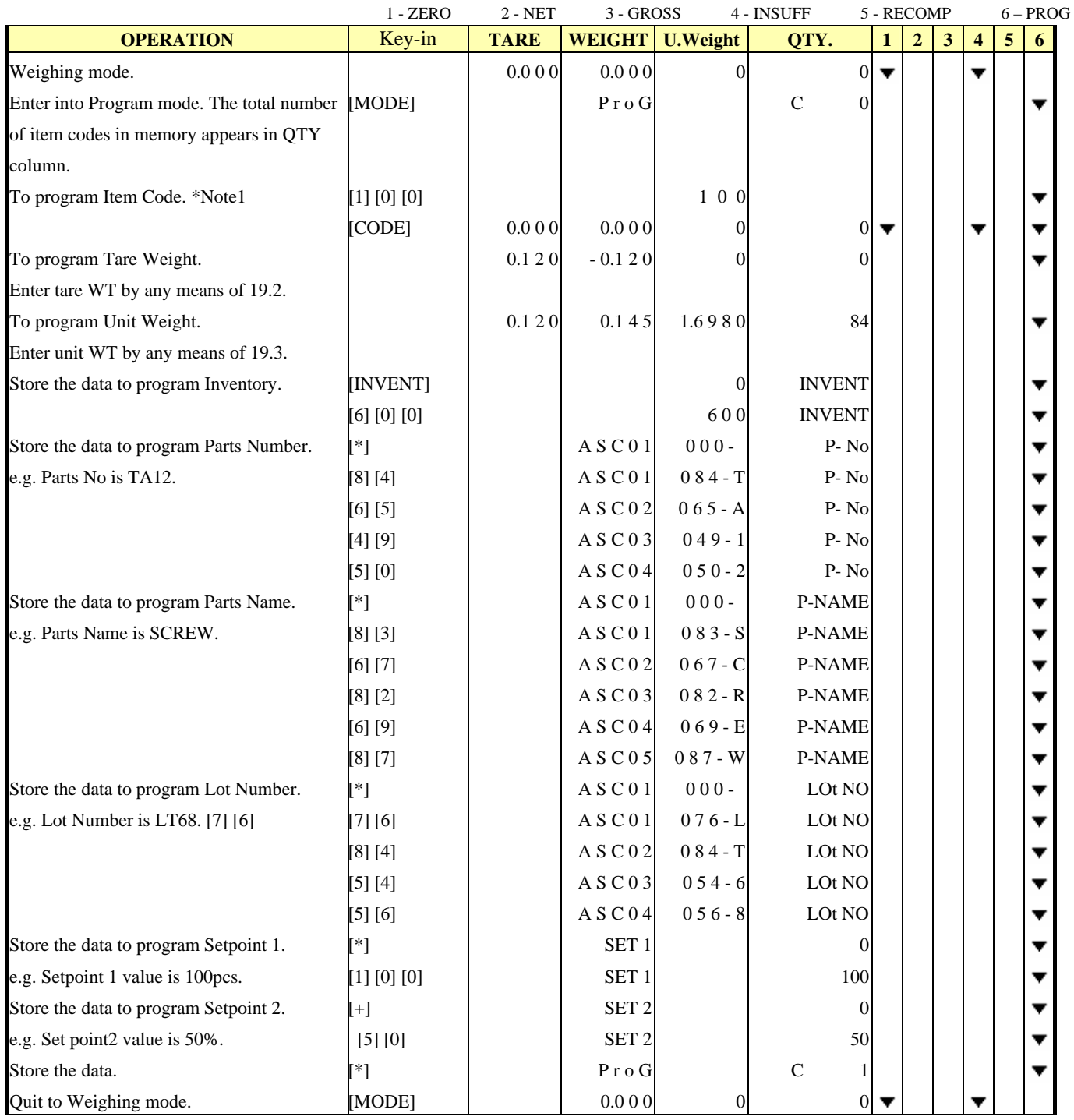

\*Note1: To enter alphanumeric character to item code, press [•] key to change the screen to the display of alphanumeric entry.

#### <span id="page-18-0"></span>*20.2. Delete Item Code in Memory 20.2.1. Delete a Certain Item Code*

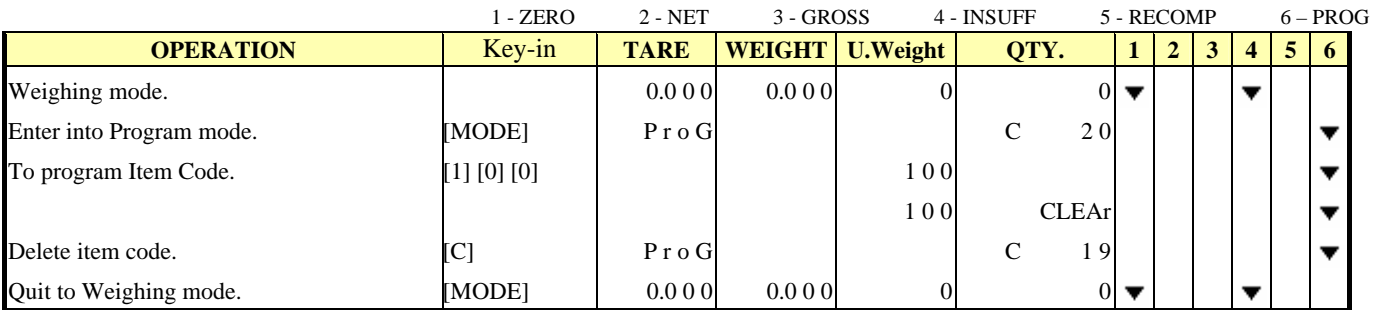

Note: \*1) Press [MODE] key to go back to weighing mode without clearing.

# *20.2.2. Delete all Item Code*

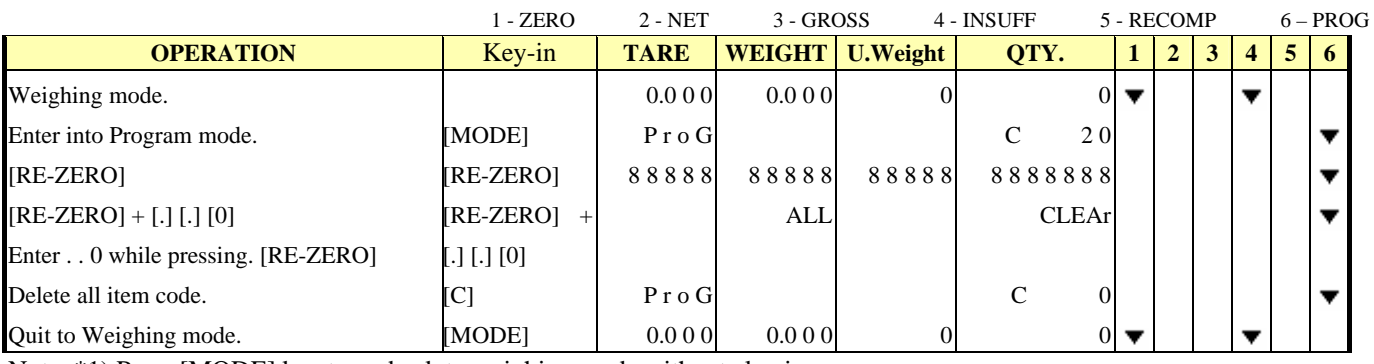

Note: \*1) Press [MODE] key to go back to weighing mode without clearing.

# *20.2.3. Delete all Inventory Value from Memory*

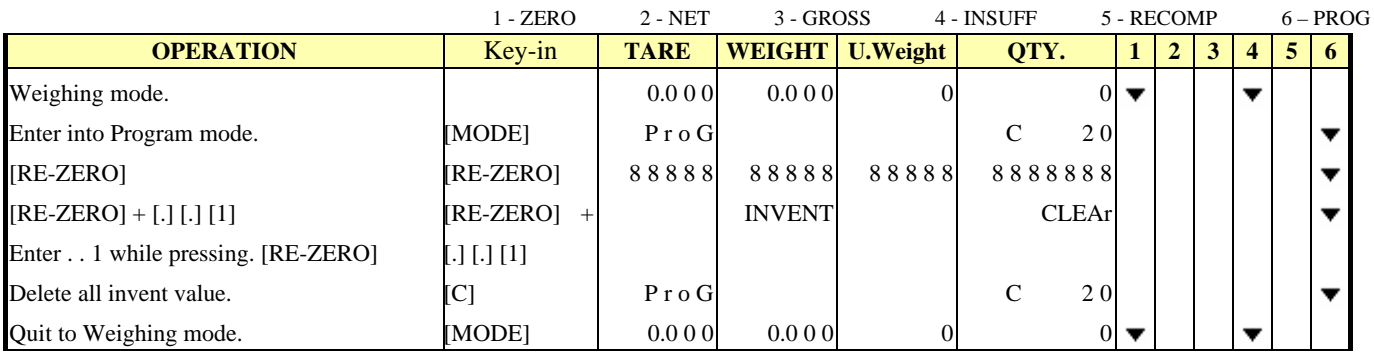

Note: \*1) Press [MODE] key to go back to weighing mode without clearing.

# *20.2.4. Delete all Unit Weight Value from Memory*

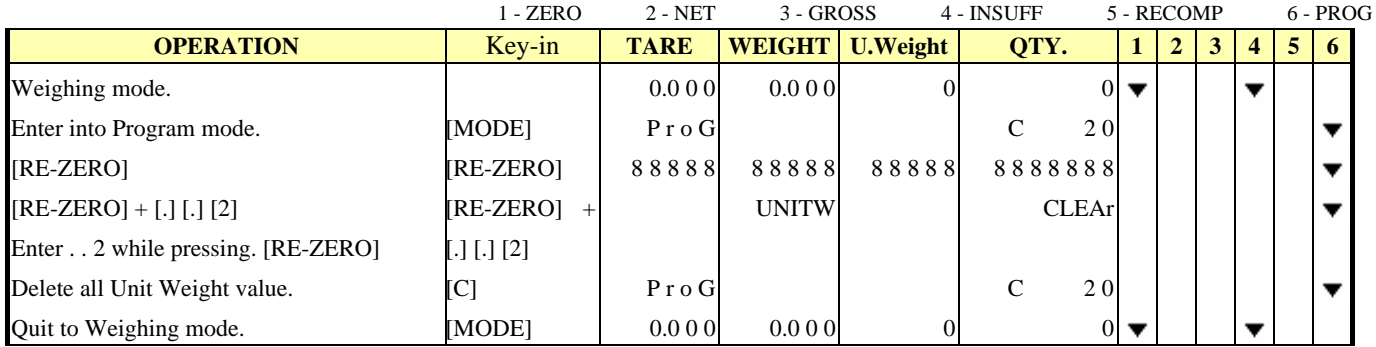

Note: \*1) Press [MODE] key to go back to weighing mode without clearing.

# <span id="page-19-0"></span>*20.2.5. Delete all Tare Weight Value from Memory*

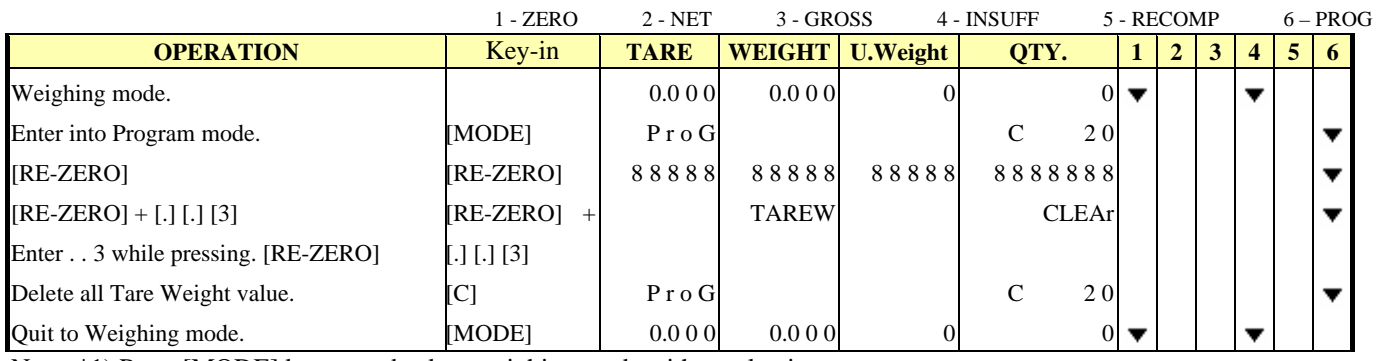

Note: \*1) Press [MODE] key to go back to weighing mode without clearing.

# *20.2.6. Delete all Parts Numbers from Memory*

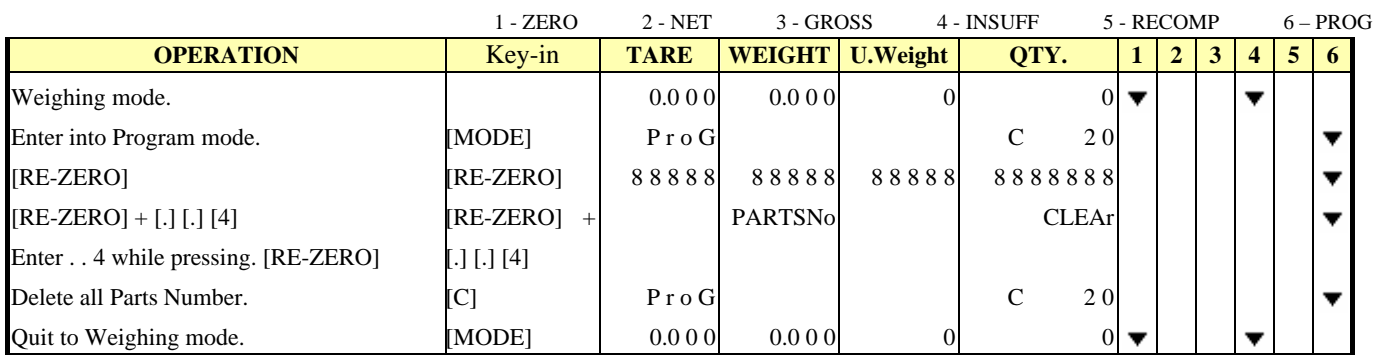

Note: \*1) Press [MODE] key to go back to weighing mode without clearing.

# *20.2.7. Delete all Setpoint Data from Memory*

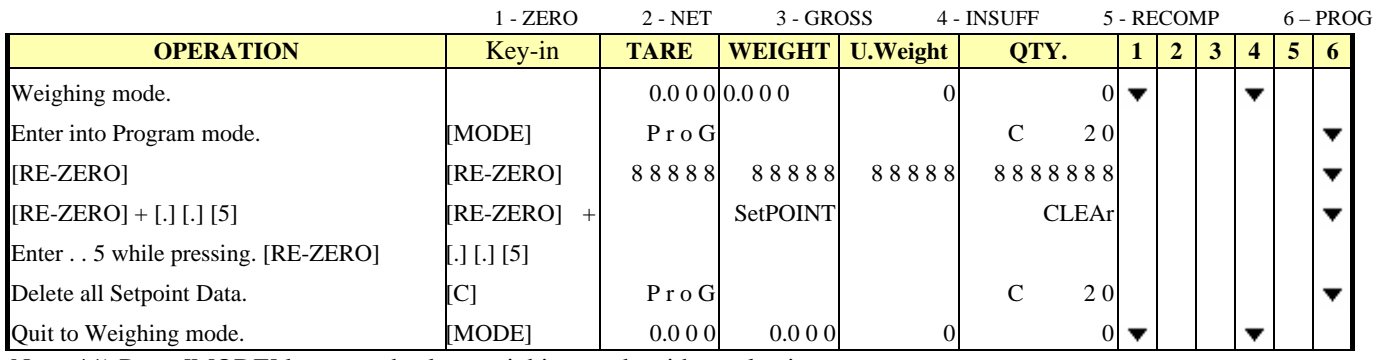

Note: \*1) Press [MODE] key to go back to weighing mode without clearing.

# *20.2.8. Delete all Parts Name from Memory*

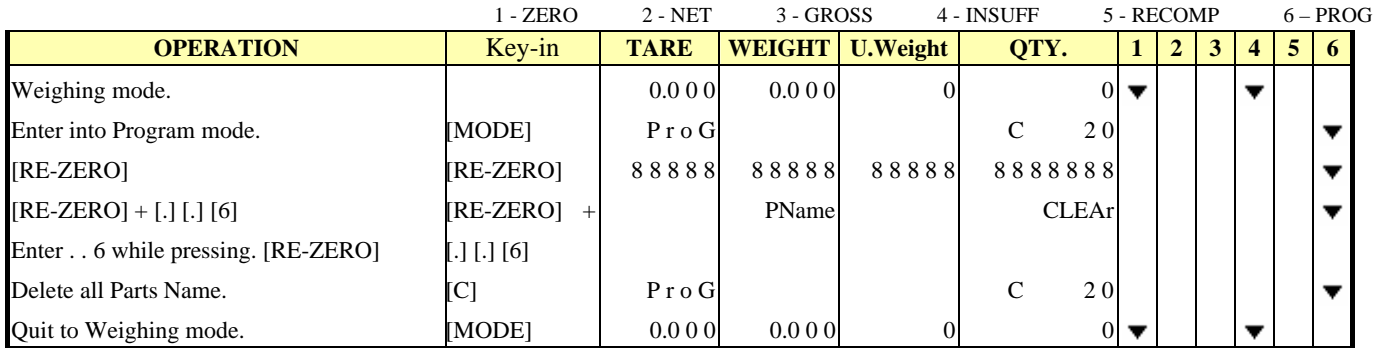

Note: \*1) Press [MODE] key to go back to weighing mode without clearing.

#### <span id="page-20-0"></span>*20.2.9. Reset Sequence Number to 0*

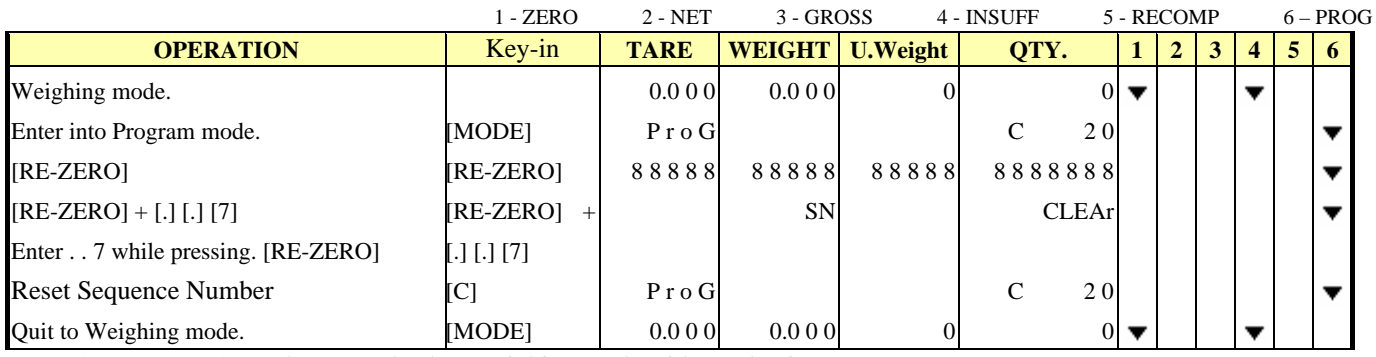

Note: \*1) Press [MODE] key to go back to weighing mode without clearing.

# *20.3. Review Item Code*

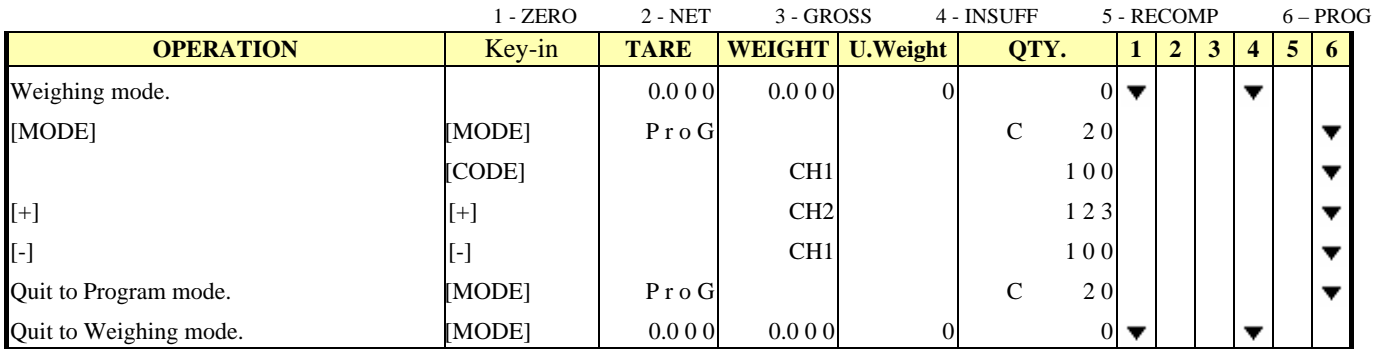

# *20.4. Program Setpoint to Operate all Items*

General setpoint value can be programmed to operate on all items. This value is enabled when no code number is selected or the item code re-called in operation mode has no setpoint data.

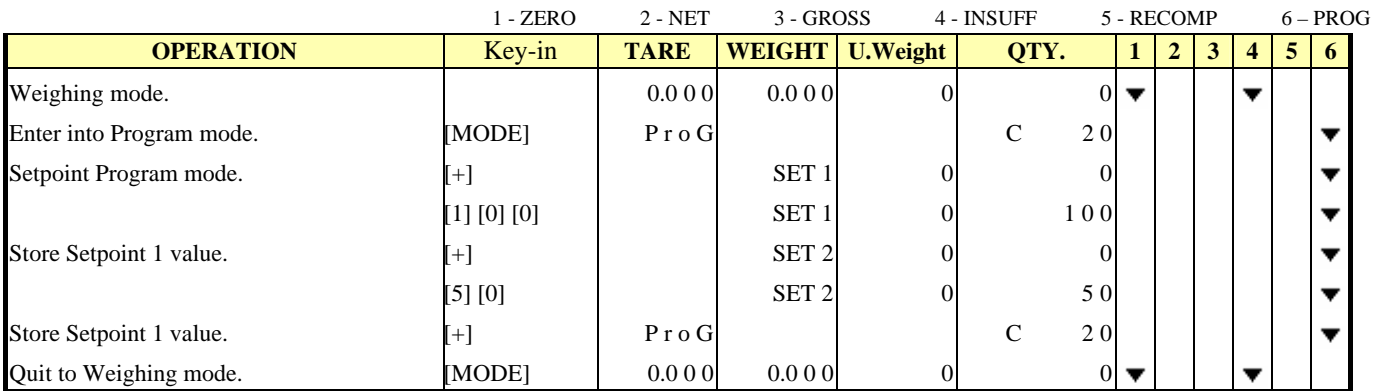

#### *20.5. Date and Time*

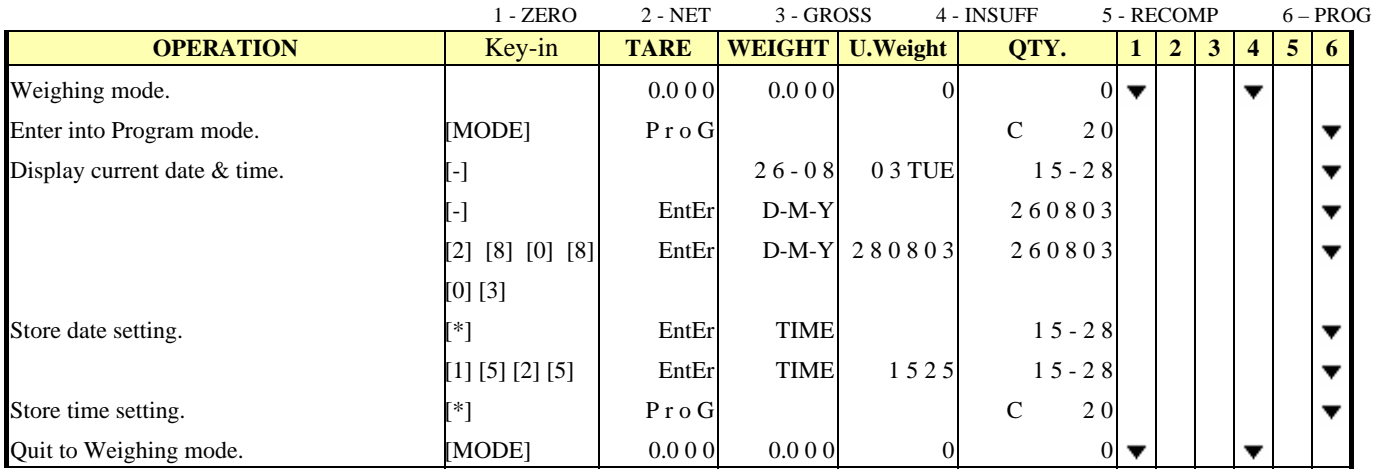

# **21. Error Massage List**

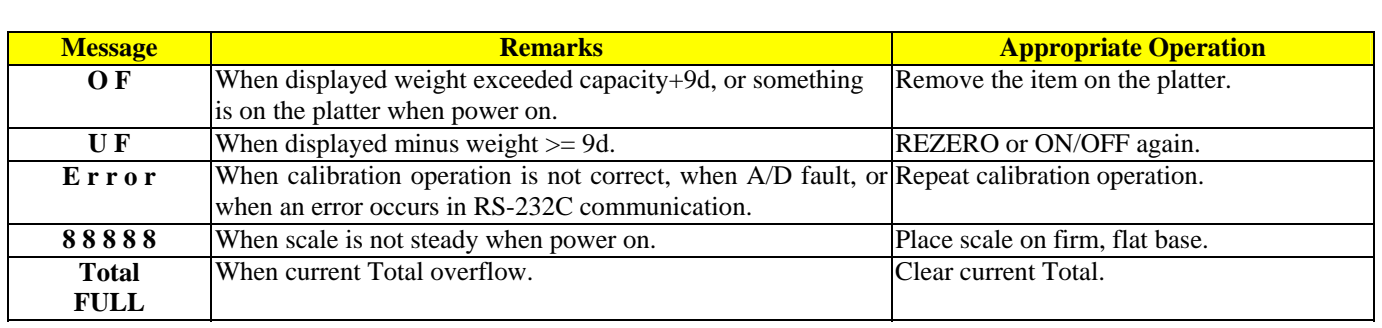

The following error message will appear when an incorrect operation is performed.